# **Create and Teach Instructor-Led Courses**

## **Training Workbook**

ALSDE – Auburn University

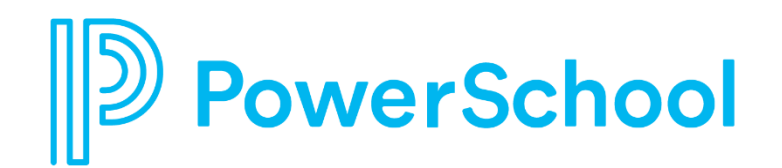

## **Agenda**

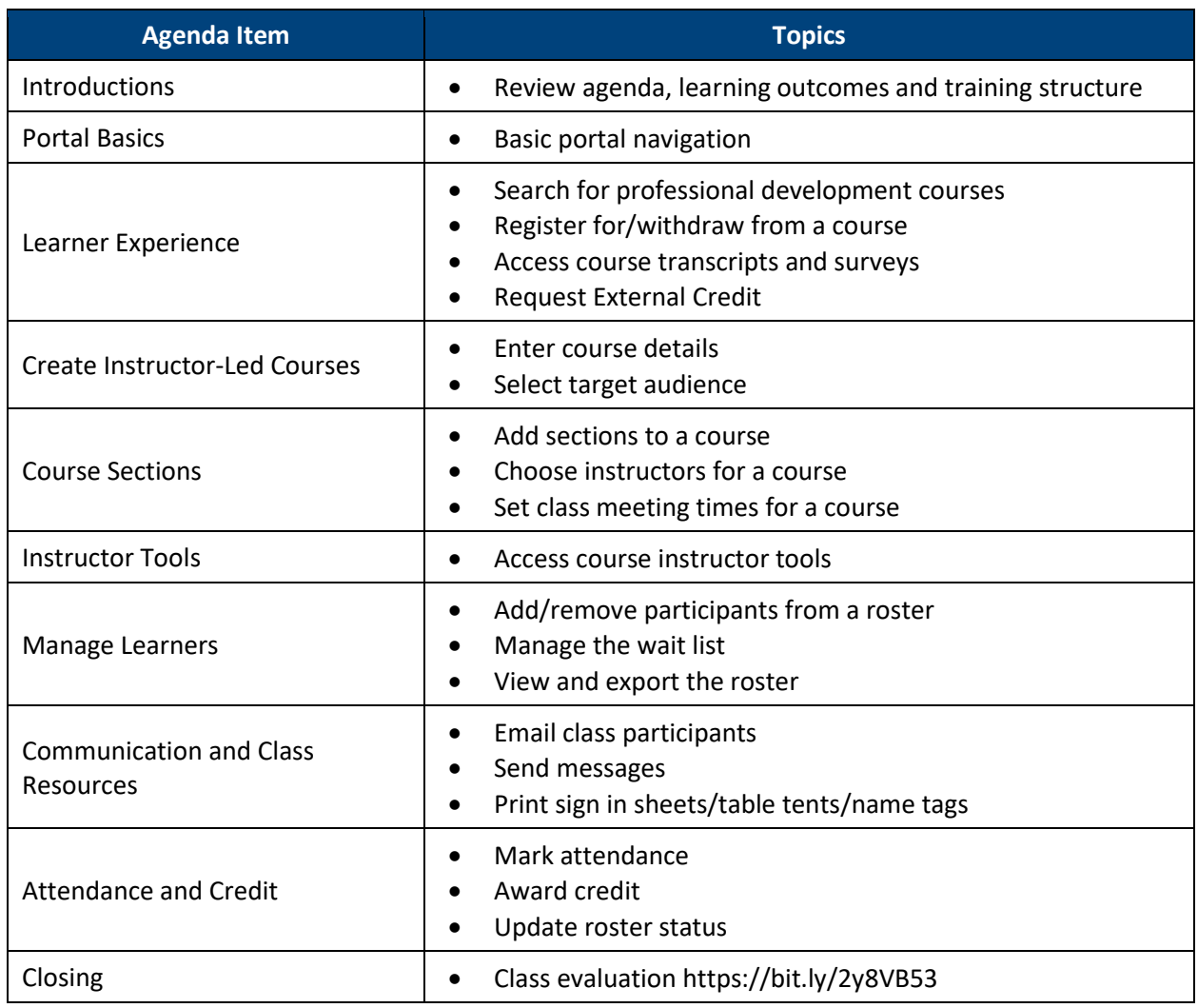

**Log in to a Demo Account:** *(Use a Chrome browser)*

**URL: [alsde.truenorthlogic.com](http://alsde.truenorthlogic.com/)**

**Username: training.requesterXXX** *(XXX=your #)*

**Password: training123**

## **My PL Portal**

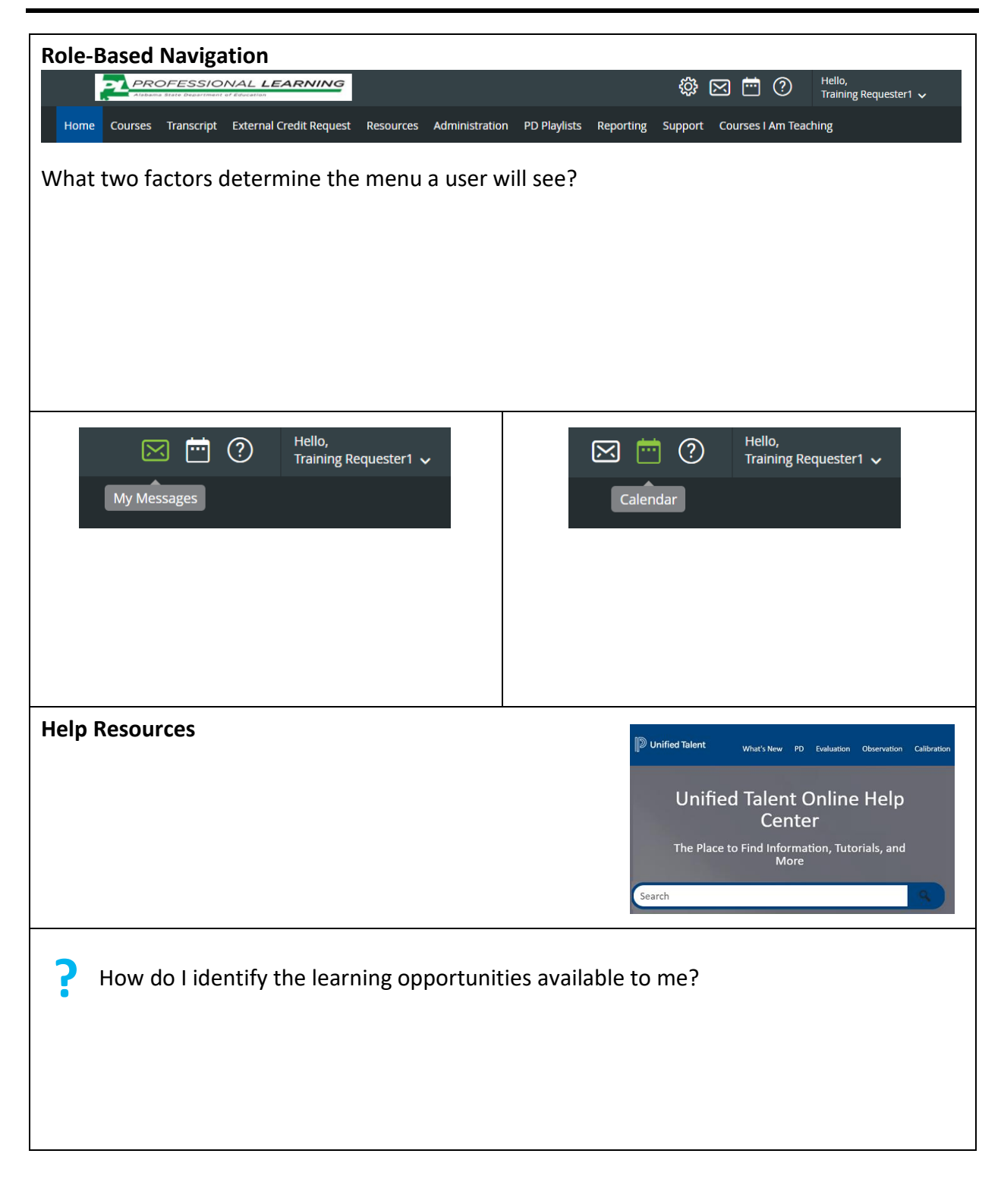

**D** PowerSchool

www.powerschool.com Page **3** of **11**

## **Learner Experience**

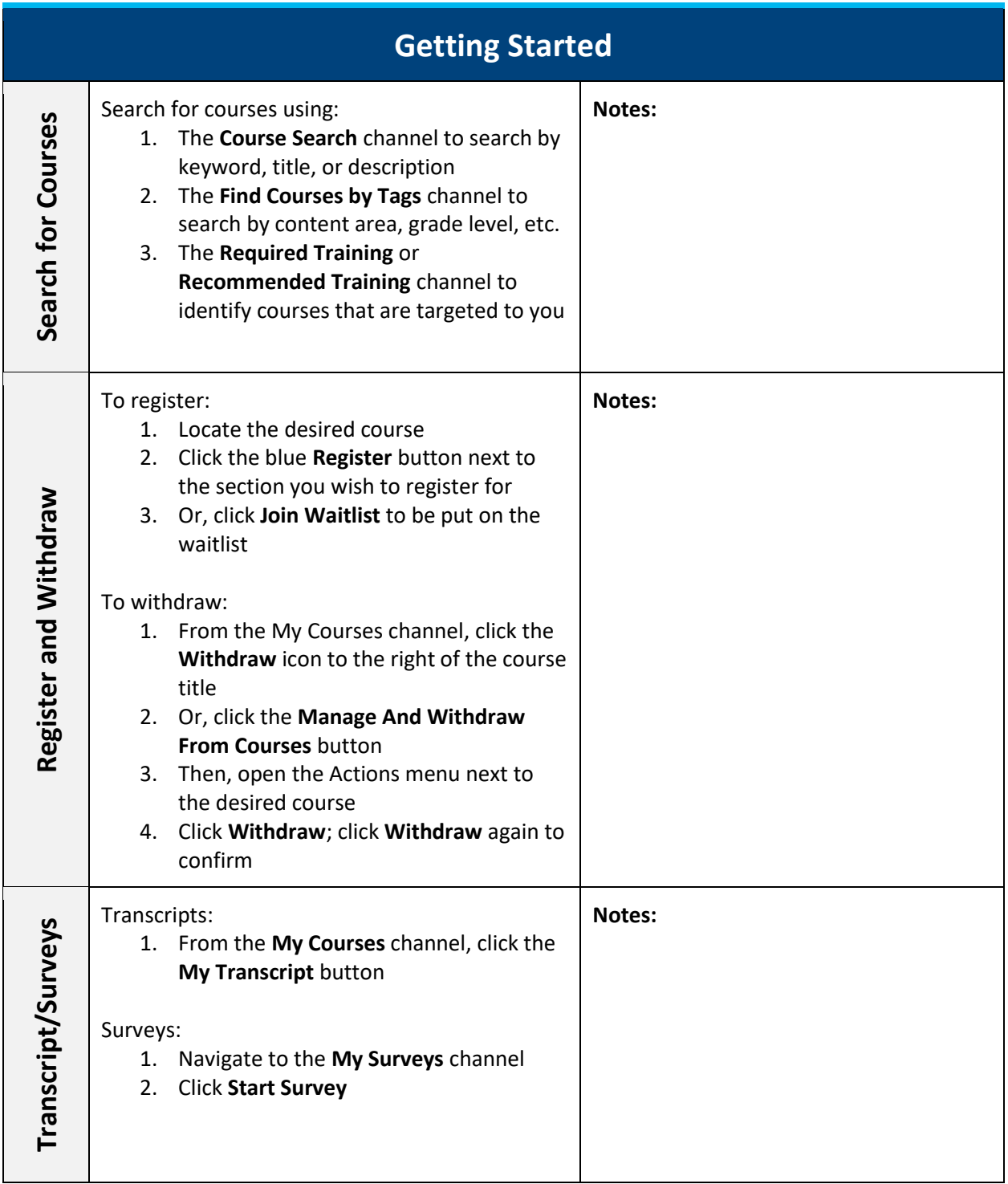

## **Course Creation Step-by-Step**

Tear off the Course Creation Step-by-Step page when you get back to your desk. Use it to guide you as you learn to create new instructor-led courses.

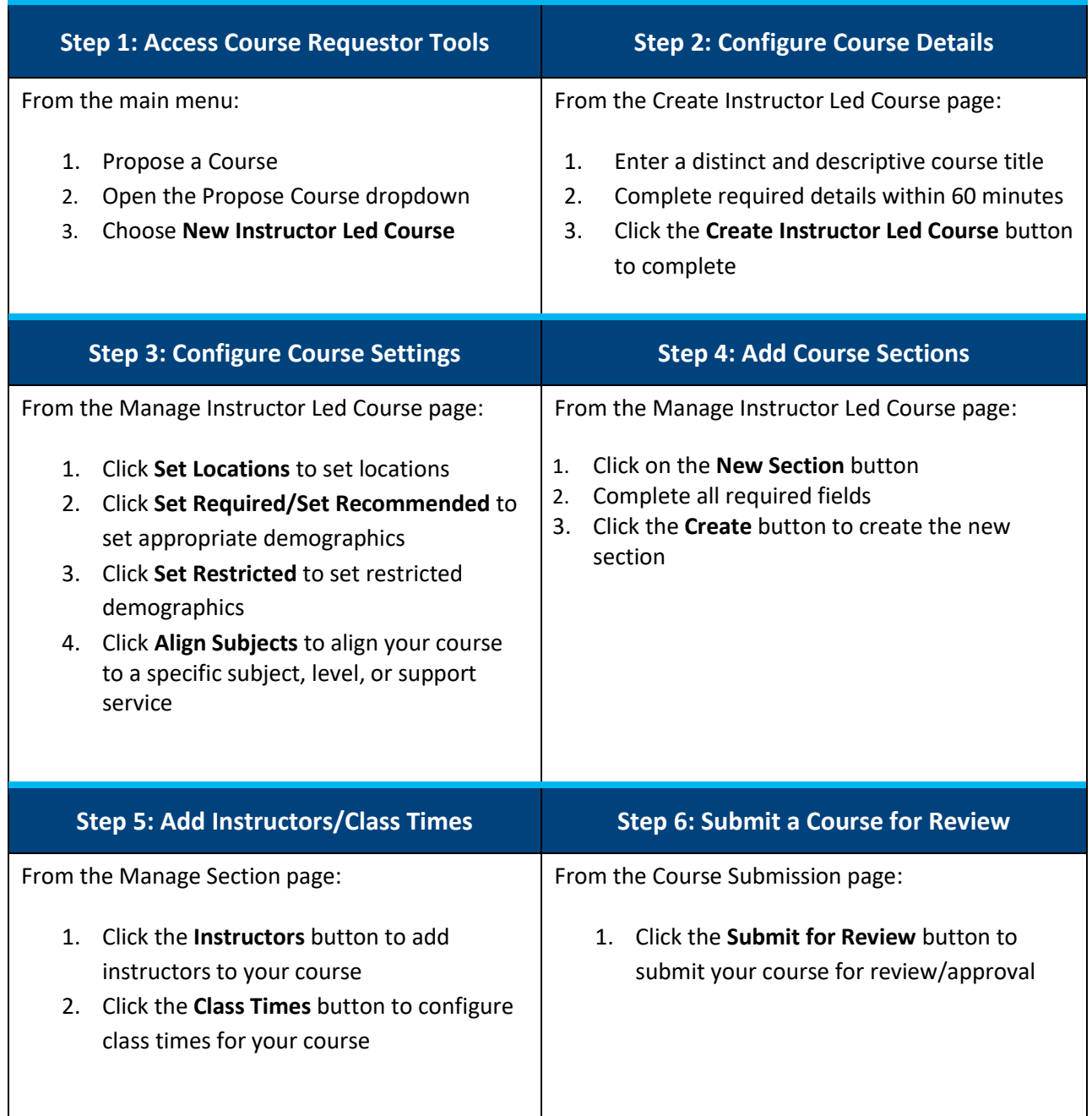

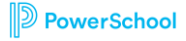

## **Course Examples**

See an example of how you might structure Social Thinking Courses.

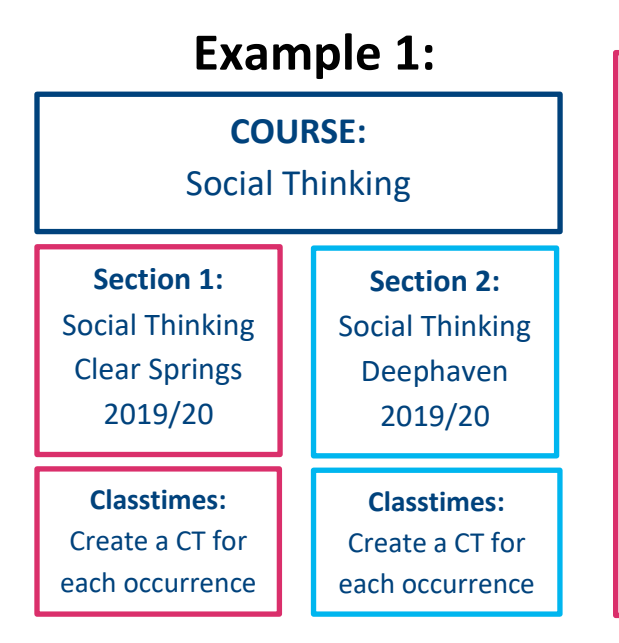

### **Office:** Technology **All Course Details/Settings:** Same for all sections **Availability:** District (by Default) \*\*You can change the Availability\*\* **Sections:** • Create a section for each location/year o You can copy sections • Next year, copy this year's sections and change the year and times • Section title should include location and

year

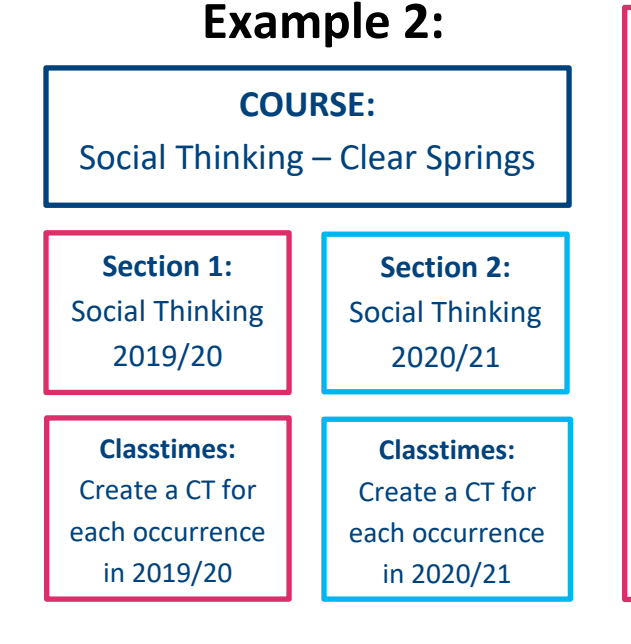

**Course:** Can copy the course and change title to represent another location

**Office:** Clear Springs

**All Course Details/Settings:** Same for all sections

**Availability:** Clear Springs ONLY (by Default) \*\*You can NOT change the Availability\*\*

### **Sections:**

- Create a section for each year
- Next year, copy this year's sections and change the year and times.
- Section title should include year

## **Instructor Tools**

Navigate to a course for which you are assigned as an instructor. Note the roster management buttons that are available to you. In the table below, circle each of the buttons you have access to.

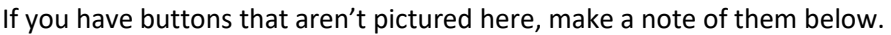

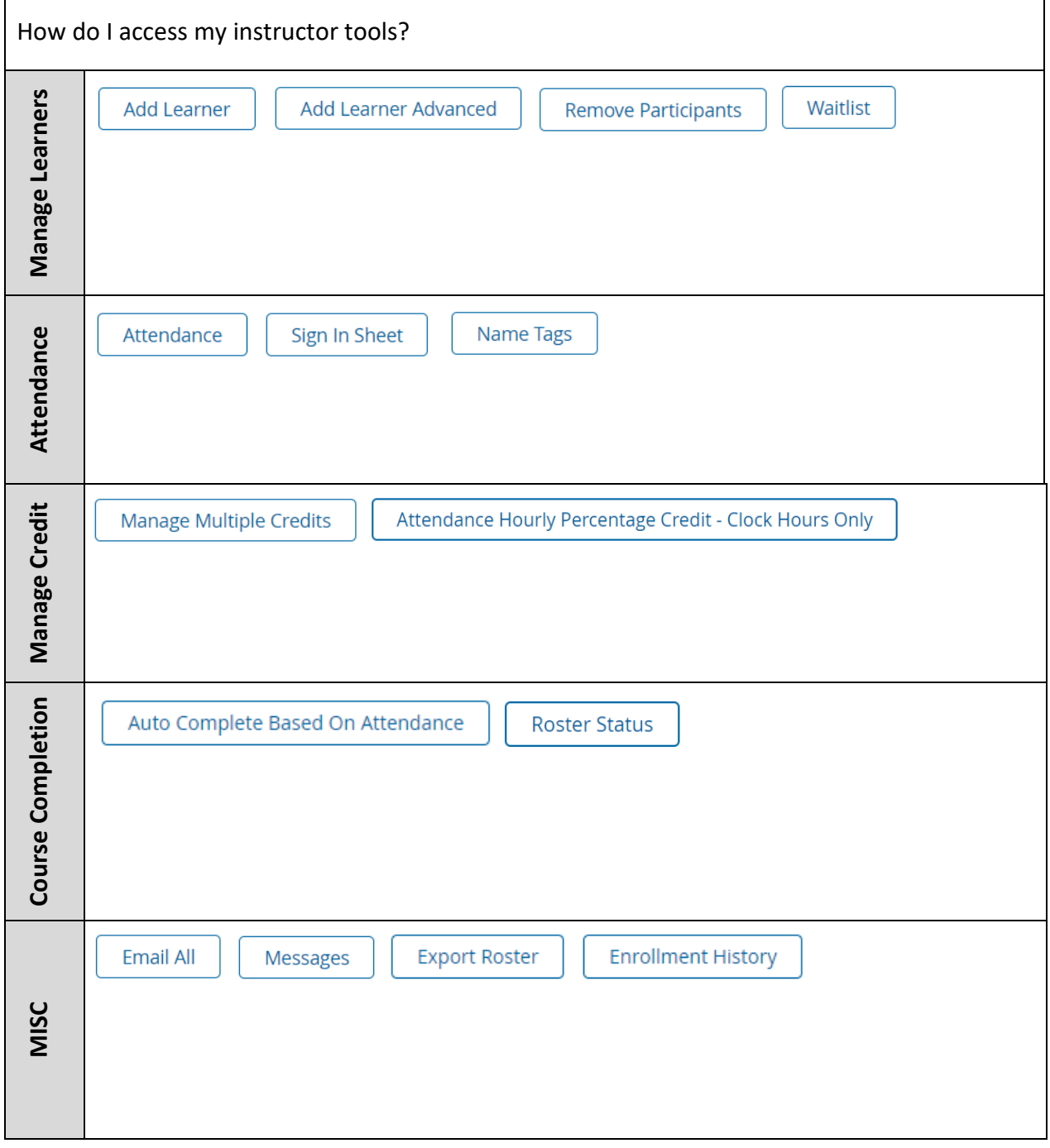

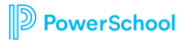

www.powerschool.com Page **7** of **11**

## **Emotional Emojis**

Reflect on something from the training that caused you to make a similar face. Jot it down in the space provided.

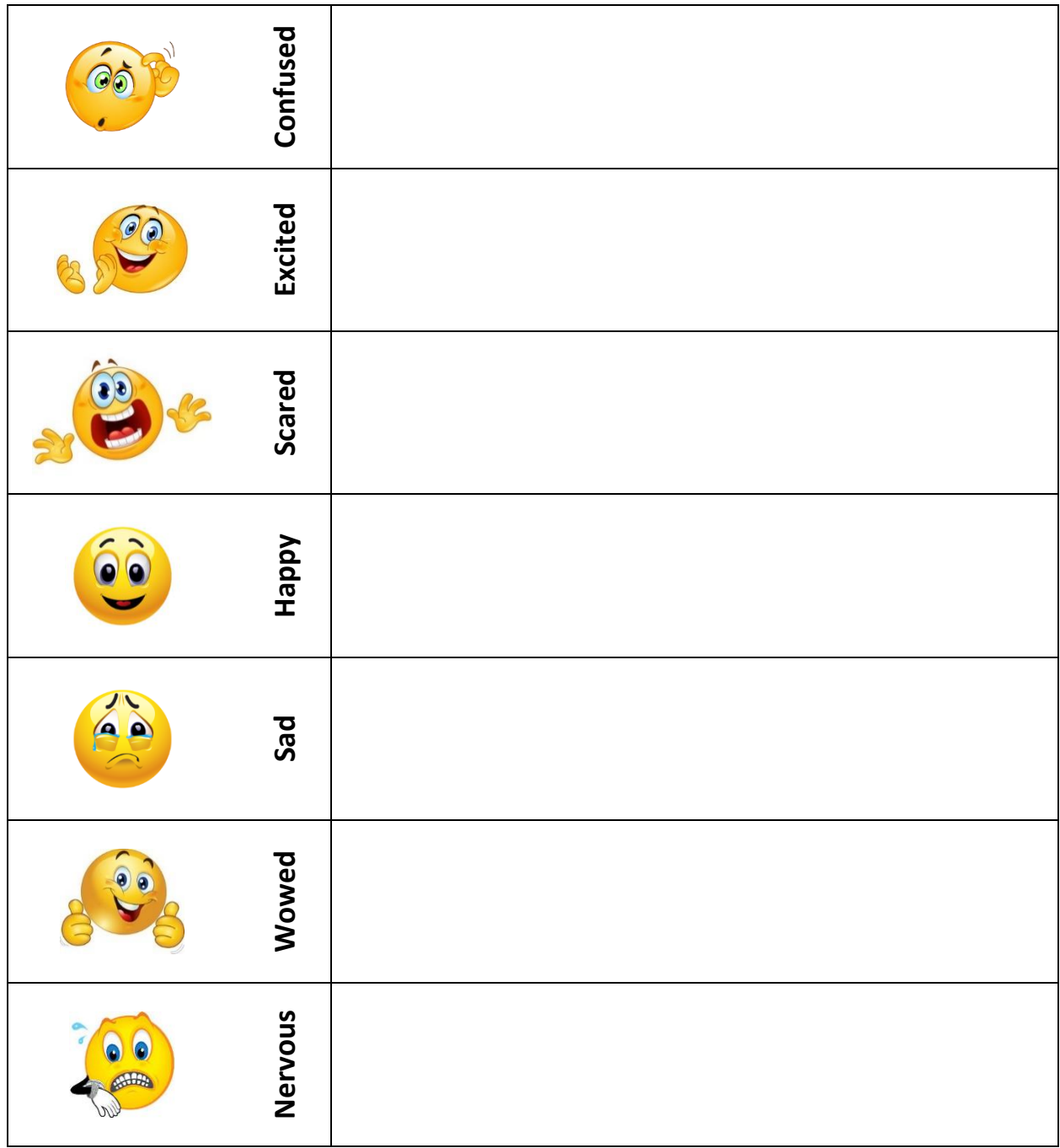

**D** PowerSchool

www.powerschool.com Page **8** of **11**

## **PD Course Creation Planner**

Think of the first course you will create when you get back to your desk. Record the information you will need to create this class.

### **My Course Title:** \_\_\_\_\_\_\_\_\_\_\_\_\_\_\_\_\_\_\_\_\_\_\_\_\_\_\_\_\_\_\_\_\_\_\_\_\_\_\_\_\_\_\_\_\_\_\_\_\_\_\_\_\_\_\_\_

### **Course Details**  $\begin{pmatrix} i \end{pmatrix}$

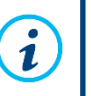

What basic course information do I need to have available?

### **Target Audience**

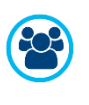

Who is the target audience for my class? All Math teachers? All firstyear principals? Everyone in the district?

### **Course Sections**

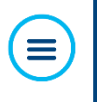

How many sections will I offer? Is this a one-time class or will it be offered multiple times throughout the school year?

### **Instructors & Class Times**

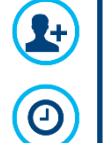

for the course? What days/times will the course meet?

Who will be the assigned instructor

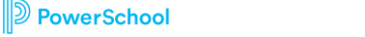

www.powerschool.com Page **9** of **11**

\_\_\_\_\_\_\_\_\_\_\_\_\_\_\_\_\_\_\_\_\_\_\_\_\_\_\_\_\_\_\_\_\_\_\_

\_\_\_\_\_\_\_\_\_\_\_\_\_\_\_\_\_\_\_\_\_\_\_\_\_\_\_\_\_\_\_\_\_\_\_

\_\_\_\_\_\_\_\_\_\_\_\_\_\_\_\_\_\_\_\_\_\_\_\_\_\_\_\_\_\_\_\_\_\_\_

\_\_\_\_\_\_\_\_\_\_\_\_\_\_\_\_\_\_\_\_\_\_\_\_\_\_\_\_\_\_\_\_\_\_\_

\_\_\_\_\_\_\_\_\_\_\_\_\_\_\_\_\_\_\_\_\_\_\_\_\_\_\_\_\_\_\_\_\_\_\_

\_\_\_\_\_\_\_\_\_\_\_\_\_\_\_\_\_\_\_\_\_\_\_\_\_\_\_\_\_\_\_\_\_\_\_

\_\_\_\_\_\_\_\_\_\_\_\_\_\_\_\_\_\_\_\_\_\_\_\_\_\_\_\_\_\_\_\_\_\_\_

\_\_\_\_\_\_\_\_\_\_\_\_\_\_\_\_\_\_\_\_\_\_\_\_\_\_\_\_\_\_\_\_\_\_\_

\_\_\_\_\_\_\_\_\_\_\_\_\_\_\_\_\_\_\_\_\_\_\_\_\_\_\_\_\_\_\_\_\_\_\_

\_\_\_\_\_\_\_\_\_\_\_\_\_\_\_\_\_\_\_\_\_\_\_\_\_\_\_\_\_\_\_\_\_\_\_

\_\_\_\_\_\_\_\_\_\_\_\_\_\_\_\_\_\_\_\_\_\_\_\_\_\_\_\_\_\_\_\_\_\_\_

\_\_\_\_\_\_\_\_\_\_\_\_\_\_\_\_\_\_\_\_\_\_\_\_\_\_\_\_\_\_\_\_\_\_\_

\_\_\_\_\_\_\_\_\_\_\_\_\_\_\_\_\_\_\_\_\_\_\_\_\_\_\_\_\_\_\_\_\_\_\_

\_\_\_\_\_\_\_\_\_\_\_\_\_\_\_\_\_\_\_\_\_\_\_\_\_\_\_\_\_\_\_\_\_\_\_

\_\_\_\_\_\_\_\_\_\_\_\_\_\_\_\_\_\_\_\_\_\_\_\_\_\_\_\_\_\_\_\_\_\_\_

## **Sample Course Creation**

Use the information provided below to create an instructor-led course.

### **Enter Basic Course Details:**

- Click Propose Course
- Select **New Instructor Led Course**
- Add Course Details:
	- o Course Title: training.lastname
	- o Course Description: Sample course for my PL class
	- $\circ$  Add any additional details that are labeled with an  $*$  (required)
- Click **Create Instructor Led Course** to continue

Record your sample course number: \_\_\_\_\_\_\_\_\_\_\_\_\_\_\_\_\_\_\_\_\_\_

### **Select the Target Audience:**

- In the Settings section:
- Click Set Locations:
	- o Select Type > School
	- o School > Test School 1
- Recommended Demographics: Select Teacher
- Restricted Demographics: Select Teacher
- Competencies/Course Tags/Subjects: Make selections as desired

#### **Create a New Section:**

- Click **New Section** to begin
- Section Title: training.lastname Section
- Location: Address of your school
- Attendance: as desired
- Maximum Number of Participants: 10
- Allow Waitlist: yes
- Max waitlist size: 5
- Default Start/End Date: Your choice
- Default Start/End Time: Your choice
- Release Section Now: yes

#### **Add an Instructor:**

- Click **Instructors** to begin
- Search for your training requester ID, i.e. requester1, requester2, etc.
- Click **Add User**, then **Done** to continue

## **Sample Course Creation**

### **Set Class Times:**

- Click **Class Times** to begin
- Click **Add a New Class Time**
- Click **Save & Exit** to continue
- Click **Done** to finish editing your section

### **Submit Your Course for Review:**

- Select the **Submit for Review** button to submit
- Click **OK** when the pop-up appears

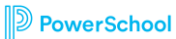